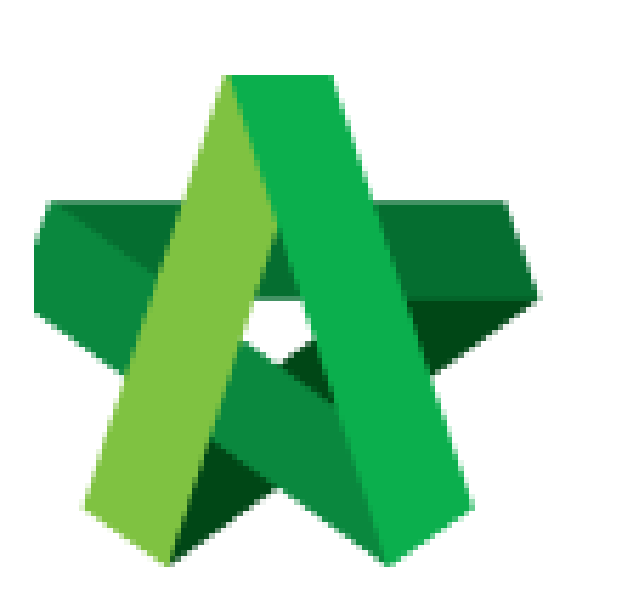

Set Vendor Performance Evaluation Module

Powered by:

## WPCK

## **GLOBAL PCK SOLUTIONS SDN BHD** (973124-T)

3-2 Jalan SU 1E, Persiaran Sering Ukay 1 Sering Ukay, 68000 Ampang, Selangor, Malaysia Tel :+603-41623698 Fax :+603-41622698 Email: info@pck.com.my Website: www.BuildSpace.my

Parameters **(BuildSpace Version 3.4) Last updated: 21/06/2021** Set Vendor Performance Evaluation Module Parameters

- 1. Login to BuildSpace
- 2. Click "Vendor Management"

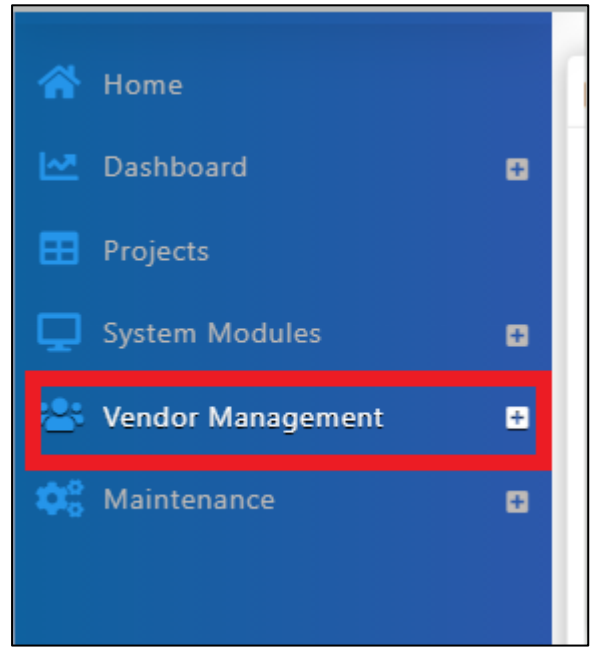

3. Click "Settings". Click "VPE"

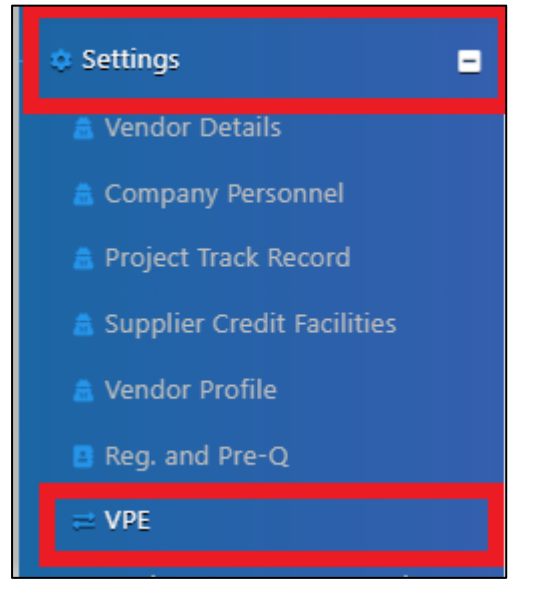

- 4. Insert Vendor Performance Evaluation Module Parameters.
	- a. Set Default time frame for VPE cycle and VPE submission
	- b. Set Reminder
	- c. Select Grading System
	- d. Set Score Threshold for required Attachments (Tick "Required" if attachments are required for submission"
	- e. Insert Passing Score

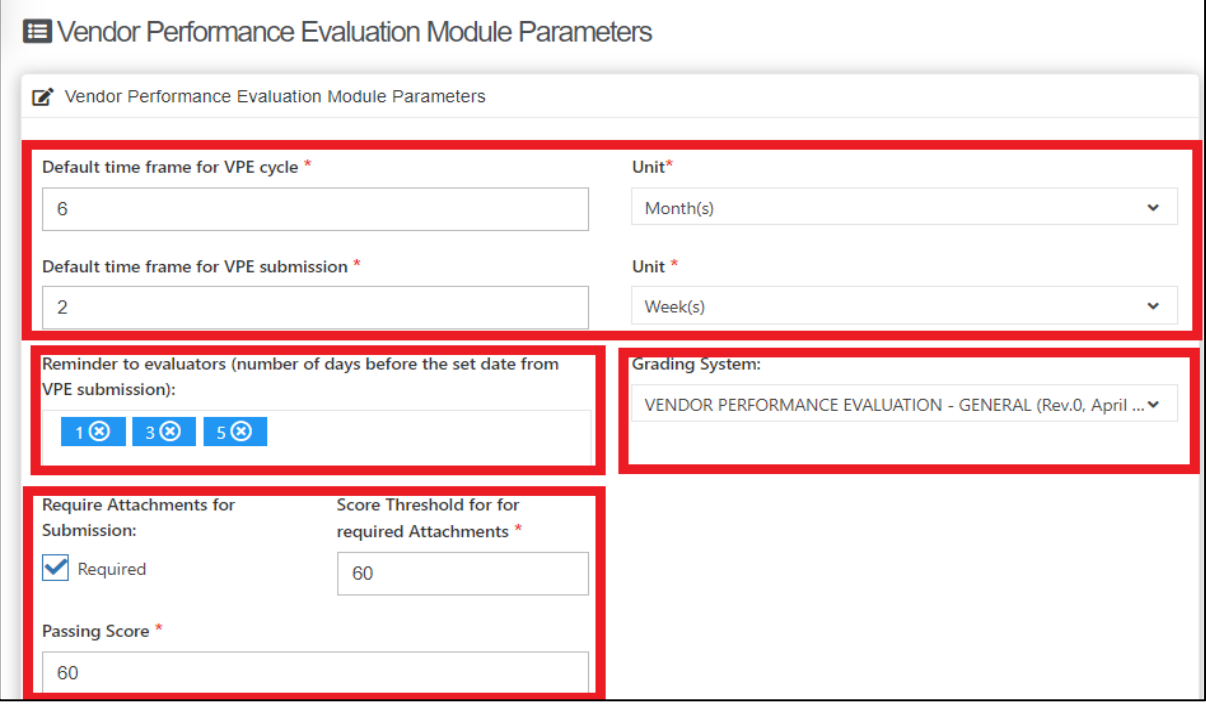

5. Click "Save"

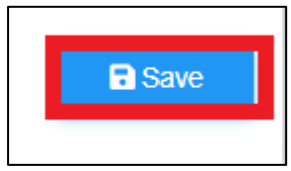